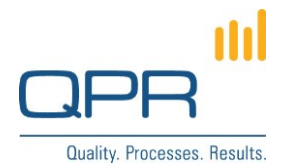

# **MS Visio to QPR Importer**

Version 1.4.0 (29.2.2016)

#### **Contents**

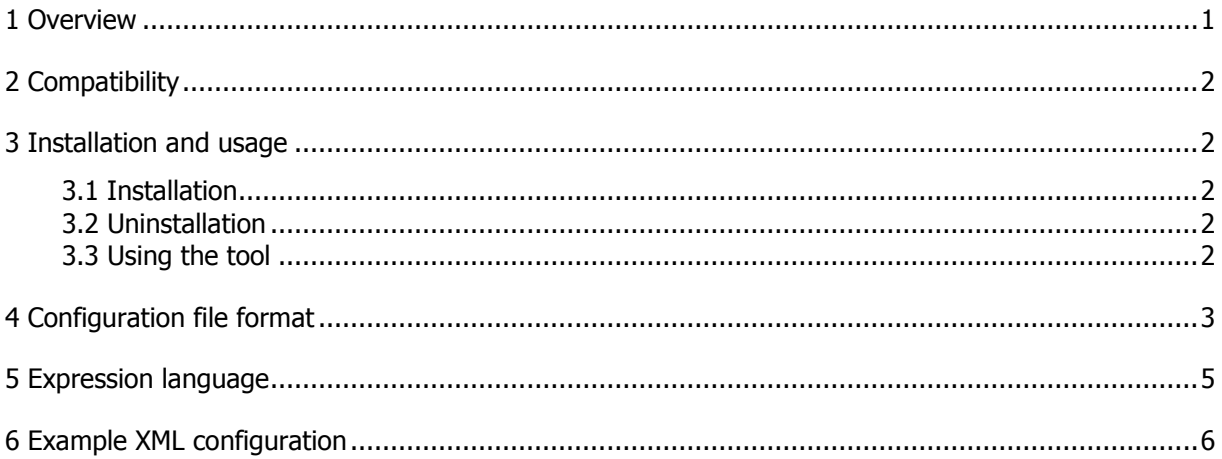

Tel. +358 290 001 150 Fax +358 290 001 151 www.qpr.com

Customer Care +358 290 001 155 Domicile Helsinki customercare@qpr.com

Business ID 0832693-7 VAT number FI08326937

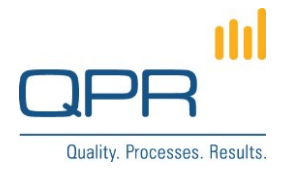

## <span id="page-1-0"></span>**1 Overview**

**MS Visio to QPR Importer** is a tool to convert Microsoft Visio files to QPR ProcessDesigner or EnterpriseArchitect models. Visio files and QPR models are conceptually very different stores of information, and thus several details need to be considered to get the import functioning as desired. The logic of the import is about mapping Visio **shapes** to QPR model **elements**, and the mappings are defined in an xml configuration file.

Visio to QPR Importer is compatible with Visio **vsdx** file format. Other Visio file formats need to be converted to vsdx files before importing. All versions of Microsoft Visio 2013 support the vsdx format, and the support is also available in Microsoft Visio 2010 in SP2 update (more information [https://support.microsoft.com/en-us/kb/2844302\)](https://support.microsoft.com/en-us/kb/2844302).

Visio to QPR Importer is not able to make any changes to QPR metamodel, such as element types, attribute types, or element type graphical properties. These settings need to be configured in place using QPR Modelling Client before importing. Of course some settings may be changed afterwards, such as graphical settings.

If multiple Visio files are imported in the same run, the files are processed in an alphabetical order. If the order of processing is relevant, files may be renamed to produce the desired order. A single Visio file may contain multiple **Visio pages**, which are imported from left to right. If the order of page processing is relevant, the order of pages need so be changed by opening the file in Visio. When a single Visio page (i.e. one diagram) is processed, QPR elements created in the following order:

- organization items (swimlanes) from top to bottom
- other element types except connectors
- connectors

Organization items are imported first, because elements are connected to them when elements are positioned on top of organization items. Connectors are imported last, so that they can be connected to elements, which need to exist in the model before connectors are imported.

Processing order may be relevant e.g. in a case where one Visio file contains a shape representing a sub process, and another Visio page describes the contents of that sub process in detail.

The xml configuration file contains a list of **mapping**, which are processed for every Visio shape starting from the first mapping. When a matching mapping is found, information of that mapping is used to create a QPR element. The information includes e.g. which type of element is created and which attributes are imported. If no matching mappings are found, that shape is not imported to QPR.

Visio to QPR Importer can be set to create **instances** of existing elements instead of creating new elements. Existing elements are identified by an **identifier** value, which may simply be a name of the element or a combination of multiple fields. If no existing element is found (i.e. no other element with the same identifier value), a new element is created. Any elements that exists in the QPR model before the import are omitted, i.e. only elements that are created in the same import run are taken into account. Note that connectors cannot be instantiated.

By default, Visio page is imported as a new diagram in the main diagram level of the QPR model. If the import has already created a diagram which identifier value matches the name of the Visio page, contents of the Visio page is imported to in the diagram. To enable this behavior, make sure the identifier matches the page name.

**QPR Software Plc** Tel. +358 290 001 150 Customer Care +358 290 001 155 Domicile Helsinki Huopalahdentie 24 Fax +358 290 001 151 customercare@qpr.com Business ID 0832693-7

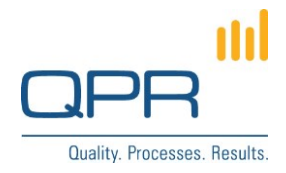

When importing connectors, note that the **Arrow style** in the connector's **Graphical properties** matches the connector type in Visio. If the Visio file contains **Curve** like connectors, and matching QPR connector type is **Elbow**, an error may be caused, because consecutive point in the connector path must be in the same horizontal or vertical plane in Elbow connectors (there are no restrictions in Curve connectors).

## <span id="page-2-0"></span>**2 Compatibility**

Compatible with QPR 2015.1 and QPR 2014.1.

## <span id="page-2-1"></span>**3 Installation and usage**

Before using Visio to QPR Importer, the tool needs to be **installed**. If updating a new version of the tool, the old version needs to be **uninstalled** before that.

#### <span id="page-2-2"></span>**3.1 Installation**

- 1. Unzip the installation package **VisioToQPRImporter.zip** to freely selectable location.
- 2. Double click **setup.exe**.
- 3. Click **Install** button. The tool is installed and started.
- 4. Make sure QPR ProcessDesigner or EnterpriseArchitect Client is installed in the workstation and the COM object is registered to the client (more information [https://community.qpr.com/node/1670\)](https://community.qpr.com/node/1670) especially if you encounter any error messages when running the tool.

#### <span id="page-2-3"></span>**3.2 Uninstallation**

- 1. Open **Programs and Features** in Windows Control Panel.
- 2. Search **Visio to QPR Importer**, click it, and then click **Uninstall/Change**.
- 3. Click **OK** button.

#### <span id="page-2-4"></span>**3.3 Using the tool**

- 1. First define an xml configuration file and a QPR model where data is imported.
- 2. Open **Visio to QPR Importer** from Windows start menu (or by double clicking the same **setup.exe** used in installing the tool).
- 3. Click **1. Select xml configuration** and select the xml configuration file.
- 4. Click **2. Select Visio files** and select Visio files (one or many).
- 5. Click **3. Start import** to start the import.
- 6. A message a shown when the import is ready (or an error has occurred).

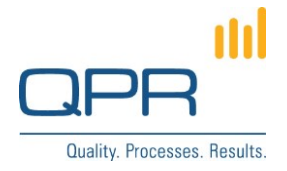

# <span id="page-3-0"></span>**4 Configuration file format**

The XML configuration uses namespace [http://www.qpr.com/QPREnterpriseArchitect/VisioImport.](http://www.qpr.com/QPREnterpriseArchitect/VisioImport) It has the following hierarchical XML tag structure:

visioimport (1) mapping (1..n) attribute (1..n)

The following tables list all available attributes of the xml tags. Tags having a default value are optional (i.e. they may be left out).

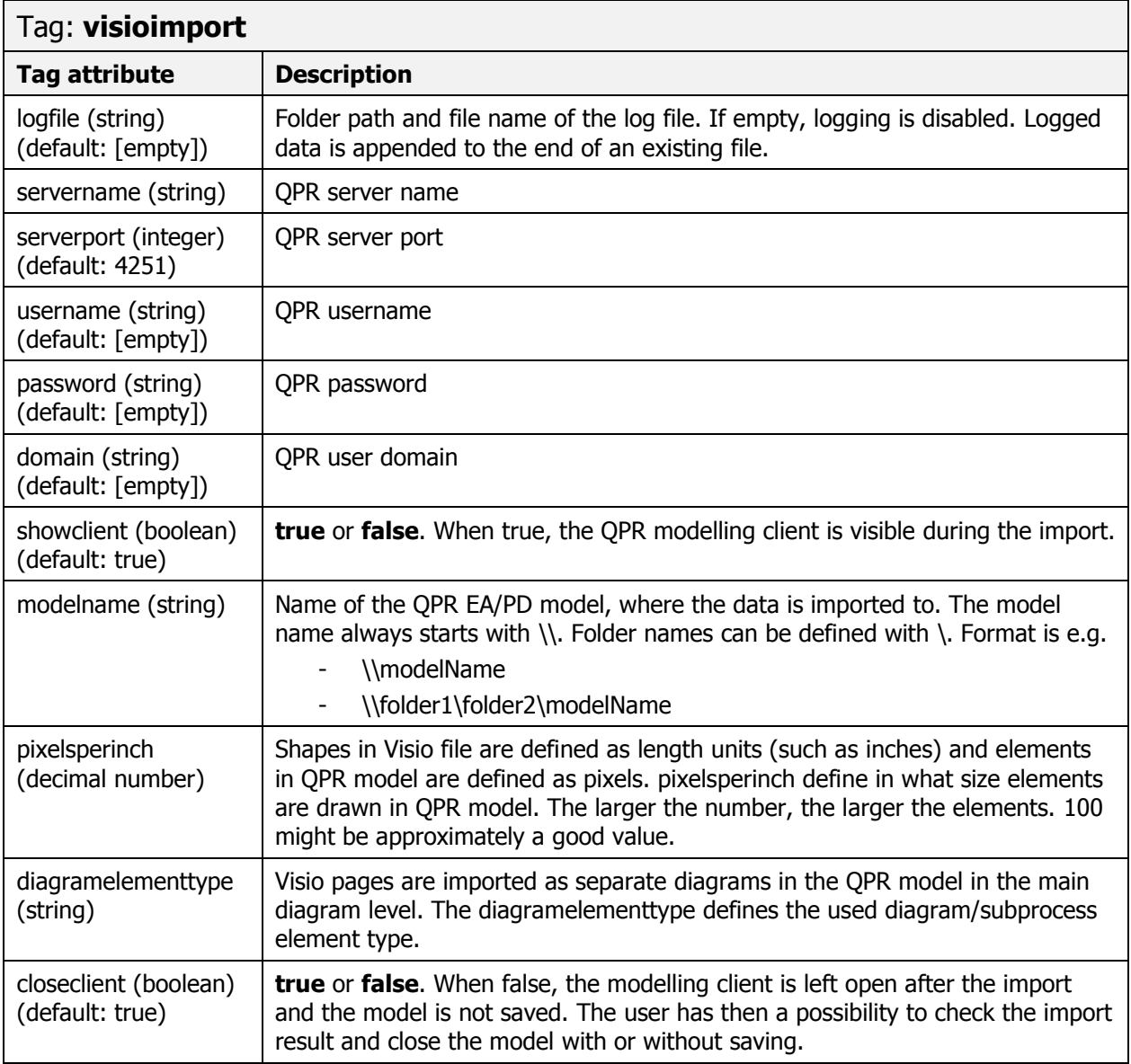

**QPR Software Plc** Tel. +358 290 001 150 Customer Care +358 290 001 155 Domicile Helsinki<br>Huopalahdentie 24 Fax +358 290 001 151 customercare@qpr.com Business ID 0832 Huopalahdentie 24 Fax +358 290 001 151 customercare@qpr.com Business ID 0832693-7

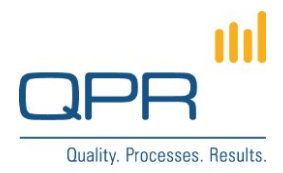

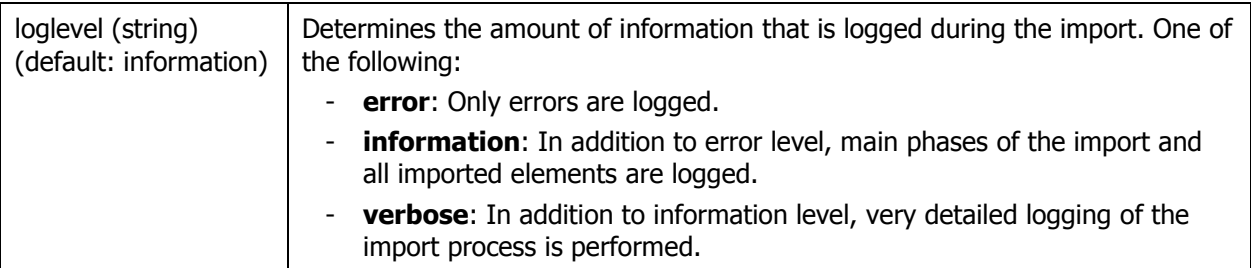

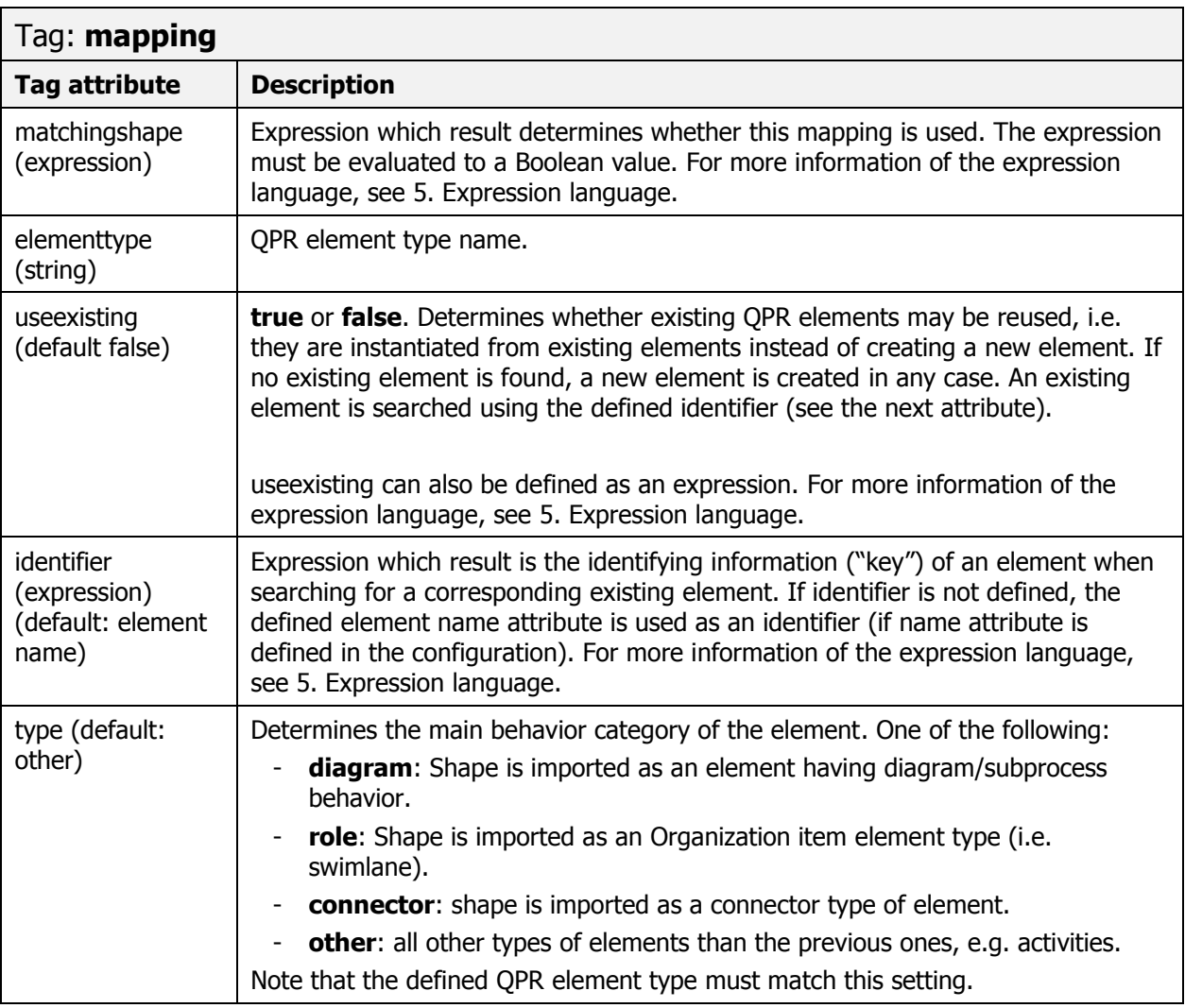

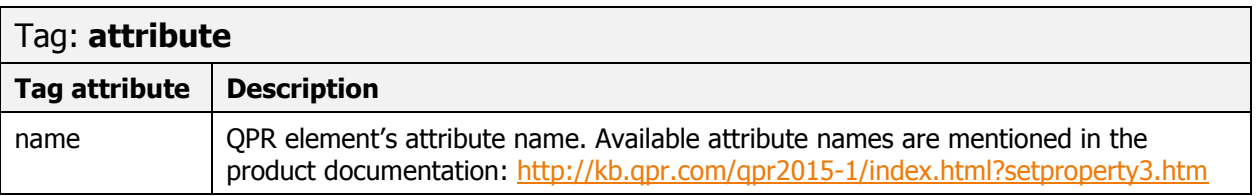

**QPR Software Plc** Tel. +358 290 001 150 Customer Care +358 290 001 155 Domicile Helsinki<br>
Huopalahdentie 24 Fax +358 290 001 151 customercare@qpr.com Business ID 0832693-7 customercare@qpr.com

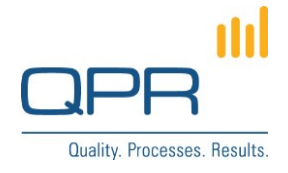

value Value of the attribute defined as an expression. For more information of the expression language, see chapter [5. Expression](#page-5-0) language.

# <span id="page-5-0"></span>**5 Expression language**

MS Visio to QPR Importer has an embedded expression language, which can be used to define values in the configuration file dynamically. For more information about the expression language, see the documentation in [https://community.qpr.com/node/1713.](https://community.qpr.com/node/1713)

Following additional function for reading Visio file data are available for the expressions. The functions have as a first parameter the shape object that is being processed. All parameters of these functions exept shapes are strings.

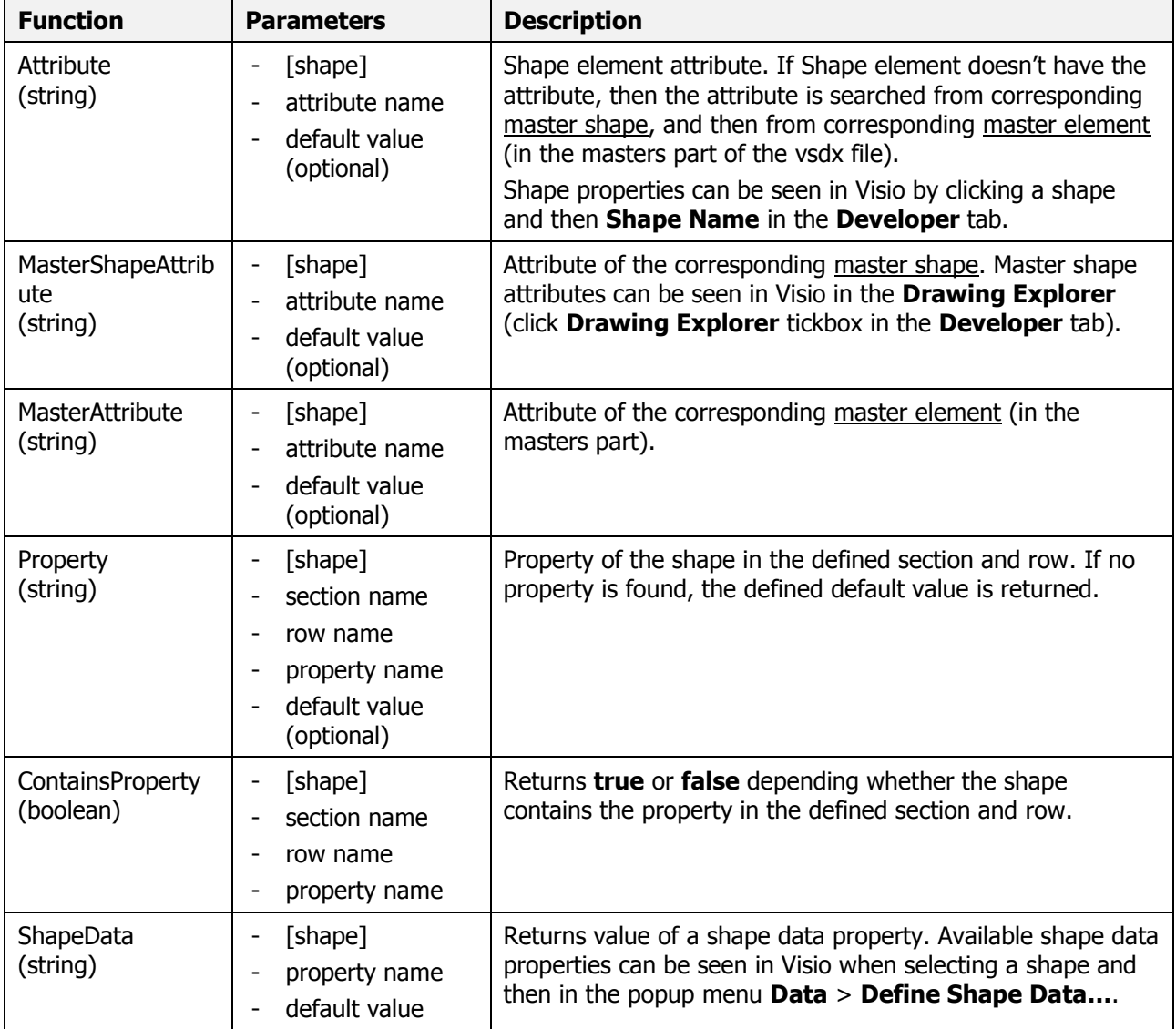

**QPR Software Plc** Tel. +358 290 001 150 Customer Care +358 290 001 155 Domicile Helsinki Huopalahdentie 24 Fax +358 290 001 151 customercare@qpr.com Business ID 0832693-7

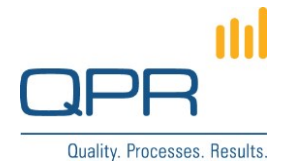

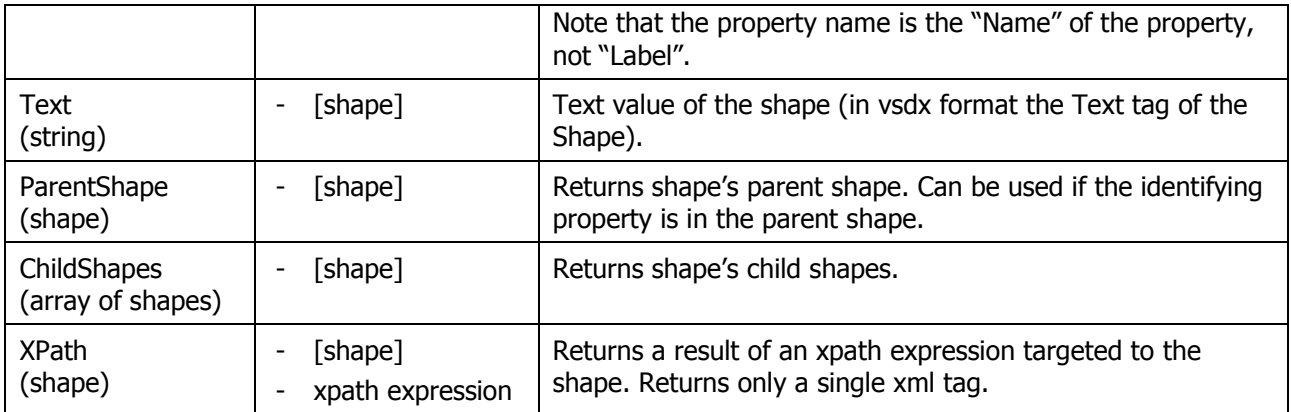

Example expressions for matching expression:

- ShapeData([shape], 'BpmnElementType') = 'Event'
- $text([shape]) = "Activity 1"$
- ShapeData(ParentShape([shape]), 'BpmnElementType') = 'Event'
- IndexOf(MasterAttribute([shape], 'Name'), 'Dynamic connector') = 0
- ContainsProperty([shape], 'Property', 'Function', 'Value')
- true (This is always a match. May be useful as a last mapping.)

### <span id="page-6-0"></span>**6 Example XML configuration**

<?xml version="1.0" encoding="utf-8"?>

<visioimport xmlns="http://www.qpr.com/QPREnterpriseArchitect/VisioImport" logfile="C:\Projektit\Visio Import\VisioImportLog.txt" servername="localhost" serverport="4251" username="qpr" password="demo" domain="" showclient="1" modelname="\\Iycon" pixelsperinch="100" diagramelementtype="Sub-Process" closeclient="true" loglevel="verbose">

 <mapping matchingshape="ShapeData([shape], 'BpmnElementType') = 'Event' and ShapeData([shape], 'BpmnEventType') = 'Start'" elementtype="Start Event">

<attribute name="name" value="ShapeData([shape], 'BpmnName')" />

<attribute name="trigger" value="ShapeData([shape], 'BpmnTriggerOrResult')"/>

</mapping>

 <mapping matchingshape="ShapeData([shape], 'BpmnElementType') = 'Event' and ShapeData([shape], 'BpmnEventType') = 'End'" elementtype="End Event">

<attribute name="name" value="ShapeData([shape], 'BpmnName')" />

 <attribute name="result" value="ShapeData([shape], 'BpmnTriggerOrResult')"/> </mapping>

 <mapping matchingshape="ShapeData([shape], 'BpmnElementType') = 'Event' and (ShapeData([shape], 'BpmnEventType') = 'Intermediate' or ShapeData([shape], 'BpmnEventType') = 'Intermediate (Non-Interrupting)' or ShapeData([shape],

'BpmnEventType') = 'Intermediate (Throwing)')" elementtype="Intermediate Event"> <attribute name="name" value="ShapeData([shape], 'BpmnName')" />

<attribute name="trigger" value="ShapeData([shape], 'BpmnTriggerOrResult')"/>

```
 </mapping>
```
<mapping matchingshape="ShapeData([shape], 'BpmnElementType') = 'Sub-Process' and ShapeData([shape], 'BpmnActivityType') = 'Sub-Process'" elementtype="Sub-Process" useexisting="true">

 <attribute name="name" value="ShapeData([shape], 'BpmnName')" />  $<$ /mapping $>$ 

 <mapping matchingshape="ShapeData([shape], 'BpmnElementType') = 'Sub-Process' and ShapeData([shape], 'BpmnActivityType') = 'Task'" elementtype="Task">

<attribute name="name" value="ShapeData([shape], 'BpmnName')" />

</mapping>

 <mapping matchingshape="ShapeData([shape], 'BpmnElementType') = 'Gateway'" elementtype="Gateway"> <attribute name="name" value="ShapeData([shape], 'BpmnName')" />

<attribute name="GatewayType" value="ShapeData([shape], 'BpmnGatewayType')"/> <!-- custom attribute in QPR -->

**QPR Software Plc** Tel. +358 290 001 150 Customer Care +358 290 001 155 Domicile Helsinki Huopalahdentie 24 Fax +358 290 001 151 customercare@qpr.com Business ID 0832693-7

m Quality. Processes. Results.

</mapping>

 <mapping matchingshape="ShapeData([shape], 'BpmnElementType') = 'Connecting Object' and ShapeData([shape], 'BpmnConnectingObjectType') = 'Sequence Flow'" elementtype="SequenceFlow" type="connector"> <attribute name="name" value="ShapeData([shape], 'BpmnName')" /> </mapping> <mapping matchingshape="ShapeData([shape], 'BpmnElementType') = 'Connecting Object' and ShapeData([shape], 'BpmnConnectingObjectType') = 'Message Flow'" elementtype="MessageFlow" type="connector"> <attribute name="name" value="ShapeData([shape], 'BpmnName')" /> </mapping> <mapping matchingshape="ShapeData([shape], 'BpmnElementType') = 'Connecting Object' and ShapeData([shape], 'BpmnConnectingObjectType') = 'Association'" elementtype="Association" type="connector"> <attribute name="name" value="ShapeData([shape], 'BpmnName')" /> </mapping> <mapping matchingshape="ShapeData([shape], 'BpmnElementType') = 'Lane'" elementtype="Organization item type" type="role"> <attribute name="name" value="ShapeData([shape], 'BpmnName')" /> </mapping> <mapping matchingshape="IndexOf(MasterAttribute([shape], 'Name'), 'Swimlane.') = 0 or MasterAttribute([shape], 'Name') = 'Swimlane'" elementtype="Organization item type" type="role"> <!-- this mapping is for non-BPMN shape --> <attribute name="name" value="property([shape], 'User', 'visHeadingText', 'Value')" /> </mapping> <mapping matchingshape="ShapeData([shape], 'BpmnElementType') = 'Artifact' and ShapeData([shape], 'BpmnArtifactType') = 'Data Object'" elementtype="DataObject"> <attribute name="name" value="ShapeData([shape], 'BpmnName')" /> </mapping> <mapping matchingshape="ShapeData([shape], 'BpmnElementType') = 'Artifact' and ShapeData([shape], 'BpmnArtifactType') = 'Group'" elementtype="Group type"> <attribute name="name" value="ShapeData([shape], 'BpmnName')" /> </mapping> <mapping matchingshape="ShapeData([shape], 'BpmnElementType') = 'Artifact' and ShapeData([shape], 'BpmnArtifactType') = 'Annotation'" elementtype="Note type"> <attribute name="name" value="ShapeData([shape], 'BpmnName')" /> </mapping> <mapping matchingshape="ShapeData([shape], 'BpmnElementType') = 'Artifact' and ContainsProperty([shape], 'Property', 'BpmnInitiating', 'Value')" elementtype="Message"> <attribute name="name" value="ShapeData([shape], 'BpmnName')" /> </mapping> <mapping matchingshape="ShapeData([shape], 'BpmnElementType') = 'Artifact'" elementtype="DataStore"> <!-- this mapping is for shapes with BpmnElementType=Artifact where BpmnArtifactType is not any of the ones above --> <attribute name="name" value="ShapeData([shape], 'BpmnName')" /> </mapping> <mapping matchingshape="ContainsProperty([shape], 'Property', 'Function', 'Value') and ToLower(Property([shape], '', '', 'FillForegnd')) = '#ff0000'" elementtype="Red element"> <attribute name="name" value="text([shape])" /> </mapping> <mapping matchingshape="ContainsProperty([shape], 'Property', 'Function', 'Value') and ToLower(Property([shape], '', '', 'FillForegnd')) = '#ffc000'" elementtype="Yellow element"> <attribute name="name" value="text([shape])" /> </mapping> <mapping matchingshape="ContainsProperty([shape], 'Property', 'Function', 'Value') and ToLower(Property([shape], '', '', 'FillForegnd')) = '#bfbfbf'" elementtype="Grey element"> <attribute name="name" value="text([shape])" /> </mapping> <mapping matchingshape="ContainsProperty([shape], 'Property', 'Function', 'Value')" elementtype="Task"> <attribute name="name" value="text([shape])" /> </mapping> <mapping matchingshape="IndexOf(MasterAttribute([shape], 'Name'), 'Dynamic connector') = 0" elementtype="SequenceFlow" type="connector"> <attribute name="name" value="Text([shape])" /> </mapping> <mapping matchingshape="IndexOf(MasterAttribute(ParentShape([shape]), 'Name'), 'CFF Container') = 0 and Text([shape]) != ''" elementtype="Task"> <attribute name="name" value="Text([shape])" /> </mapping>

FI-00350 Helsinki, Finland www.qpr.com VAT number FI08326937

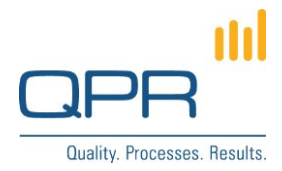

 <mapping matchingshape="IndexOf(MasterAttribute(ParentShape([shape]), 'Name'), 'Separator') = 0 and Text([shape]) != ''" elementtype="Checkpoint type">

<attribute name="name" value="Text([shape])" />

</mapping>

</visioimport>

FI-00350 Helsinki, Finland www.qpr.com vww.mexican www.qpr.com variable variable variable variable variable variable variable variable variable variable variable variable variable variable variable variable variable variab

**QPR Software Plc** Tel. +358 290 001 150 Customer Care +358 290 001 155 Domicile Helsinki<br>Huopalahdentie 24 Fax +358 290 001 151 customercare@qpr.com Business ID 0832693-7 customercare@qpr.com